# **Integração iFood**

(i) A integração iFood possibilita a recepção de pedidos feitos via aplicativo iFood no Linx Itec (Módulo Televendas Logística), ampliando o alcance de compra dos clientes.

- A comunicação é realizada através de servidores do Linx Itec e serviço de comunicação com o **iFood** através de API.
- Este serviço acompanha, minuto a minuto, a lista de pedidos a serem importados no módulo **Televendas Logística**.

#### $\odot$ **Restrições**

- Não será possível alterar a forma de pagamento de um pedido com origem iFood, para evitar divergências e pagamentos duplicados.
- Não haverá integração e envio de Produto/Estoque pelo Linx Itec.
- Não haverá alteração no processo de cancelamento destes pedidos, seguindo fluxo atual do Linx Itec.
- A entrega não será feita pelo iFood, mas sim pela farmácia.
- O aplicativo iFood possibilita preenchimento de observações a cada item inserido no pedido. Essa informação não é importada para o Linx Itec, ficando disponível para consulta apenas no iFood.

### **Importante!**

**Em caso de dúvidas e/ou problemas, entre em contato conosco!**

**[Informações e Contatos Suporte Linx Itec](https://www.linx.com.br/area-do-cliente-e-suporte/#!/linx-itec-support-data)**

### **Pré-requisitos**

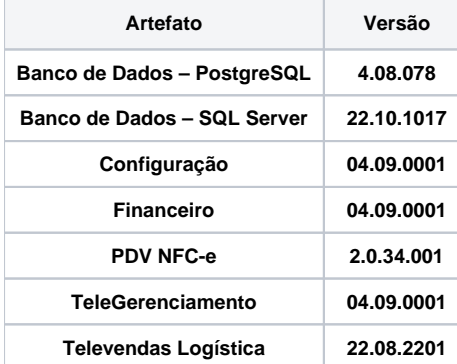

### **Itec Configuração**

**Para realizar a configuração da Integração iFood, acesse Gestão Configuração - Cadastros Especiais - Configurações - Integrações - Ifood**

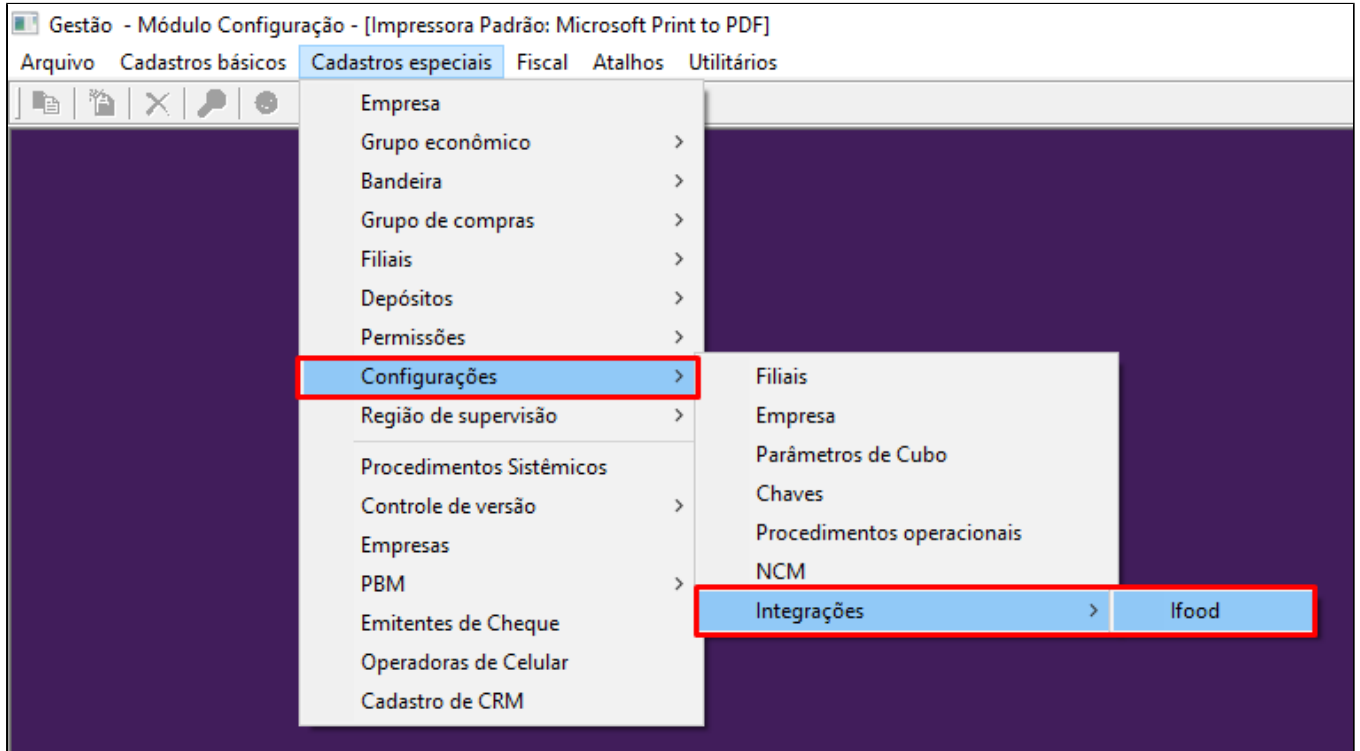

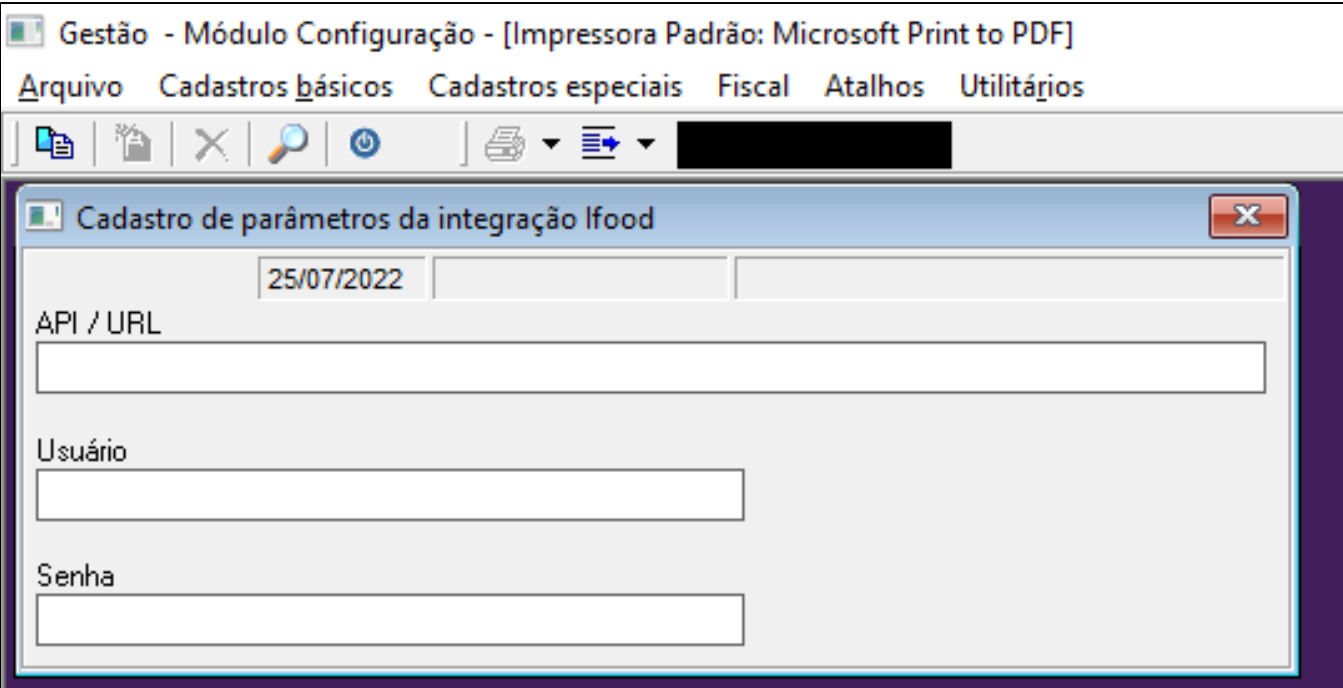

### 0

- Os parâmetros a serem configurados são a nível de **Empresa**, ou seja, apenas uma configuração para todas as filiais.
- O campo **"API / URL"** deve ser preenchido com a URL de comunicação com o iFood.
- Os campos **"Usuário"** e **"Senha"** devem ser preenchidos com o Usuário e Senha da Rede, para comunicação com o iFood.

#### **Atenção**

- Os dados informados acima devem ser repassados pelo **iFood**.
- Apenas o time interno Itec consegue fazer a ativação do parâmetro.

### **Itec TeleGerenciamento**

**O sistema verificará qual é a loja responsável pelo pedido do iFood, para garantir que o pedido seja direcionado à filial correta.**

**Para que esta validação ocorra, é necessário realizar a configuração abaixo no módulo Televendas Gerenciamento - Gerenciamento - De/para e-commerce.**

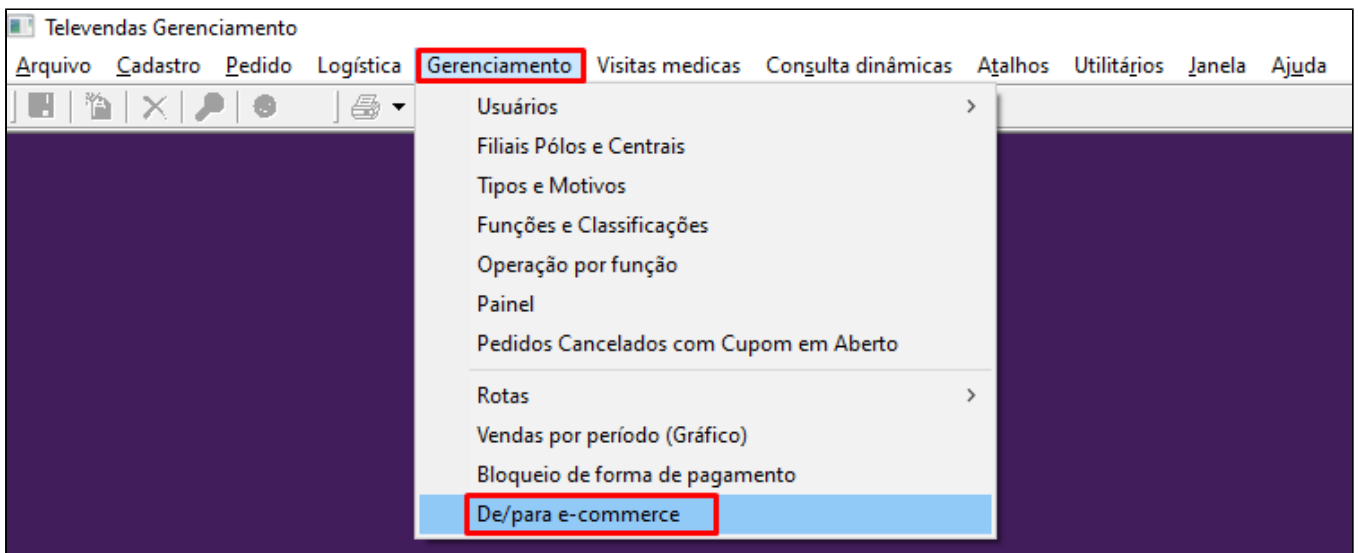

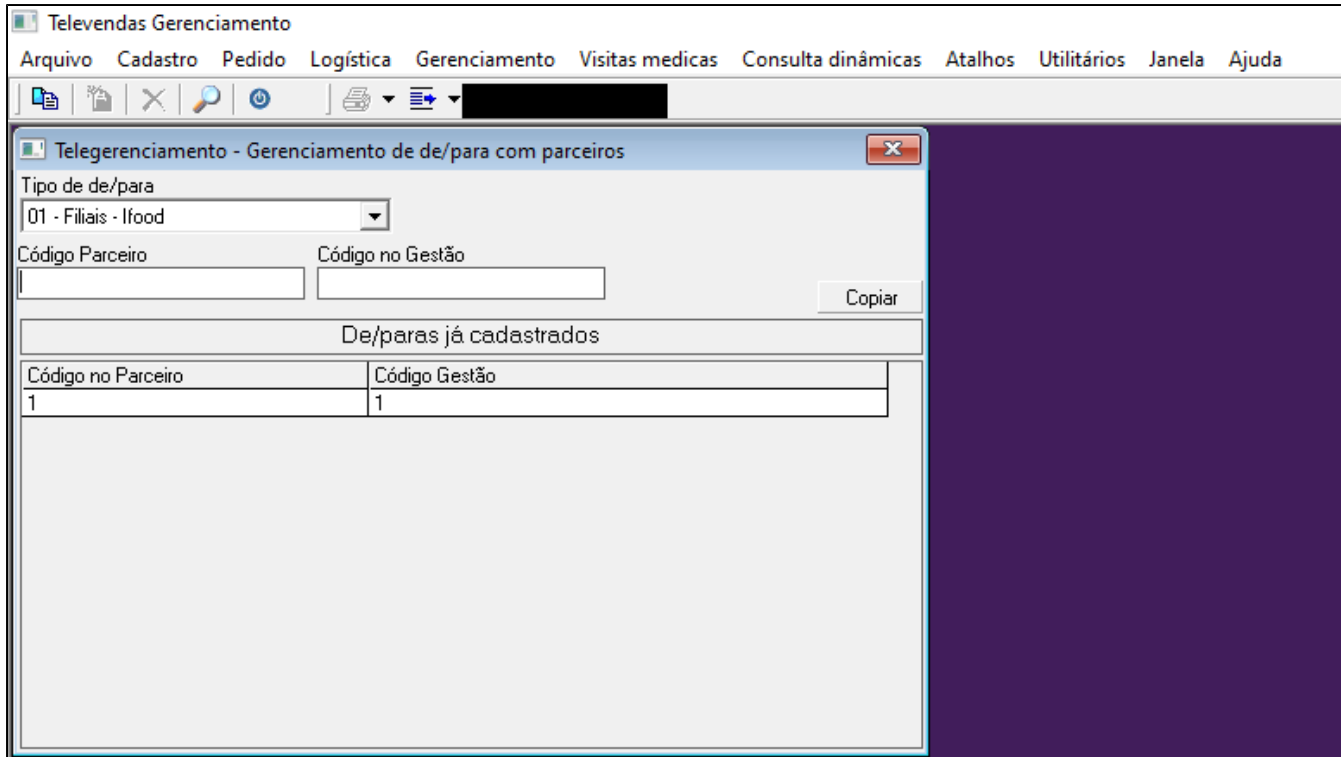

## $\odot$

- **Código Parceiro:** código de identificação da filial no **iFood**.
- **Código Gestão:** código da filial, conforme visto no módulo **Gestão Configuração Cadastros especiais Configurações Filiais**.

## **Itec Televendas**

0

- Os pedidos podem ter **data** e **hora de entrega/retirada** agendadas através do aplicativo **iFood**.
- Na importação do pedido, receberemos a informação se o consumidor optou ou não por incluir CPF na nota.
	- Quando o consumidor for identificado com **CPF**, o fluxo de emissão será de **NFC-e**.
		- Quando o consumidor for identificado com CNPJ, o fluxo de emissão será de NF-e.
			- A partir desta validação, cada tipo de documento seguirá o fluxo atual de emissão de Documento Fiscal do Linx Itec. Após a emissão do documento, o pedido estará disponível no processo de Saída no módulo Logística, seguindo o processo atual.
- Durante a realização do pedido no aplicativo iFood, é possível indicar se alguma pessoa estará autorizada a recebê-lo. Essa informação será incluída no campo **"Observação"** no Linx Itec.
- No aplicativo iFood, é possível realizar o pagamento na solicitação do pedido ou na entrega.
	- Quando houver importação de um pedido que foi pago no aplicativo iFood, deve ser gerado um título no **Contas a Receber** em nome do iFood, para gerenciamento desses pagamentos. Quando o pedido importado possuir pagamento na entrega, o sistema importará a forma de pagamento selecionada pelo cliente: **Dinheiro, Cartão Crédito ou Cartão Débito**.

### **Processo de Venda iFood - Linx Itec**

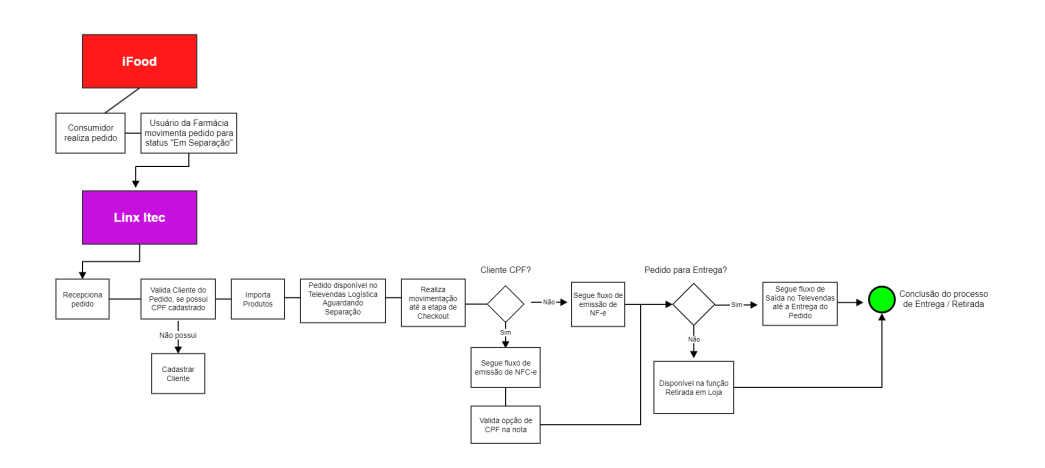